# **DGfZ-/GfT-Congress 2022**

#### Dear members and speakers!

The German Society for Animal Production (DGfZ) and the Society for Animal Sciences (GfT) invite you for the congress 2022. The events will take place on Wednesday and Thursday, 21<sup>st</sup> / 22<sup>nd</sup> September 2022 in Kiel organized from the Christian-Albrechts-Universität zu Kiel, Institut für Tierzucht und Tierhaltung (venue: Institut für Pädagogik, Olshausenstraße 75, 24098 Kiel). The congress presents several oral presentations, interesting for industry and scientists.

As a speaker note the following deadlines for the DGfZ / GfT congress:

- Application of the lecture title and authors: **15th July 2022**  Please upload the lecture title and authors with your registration on the registration form as a **doc-document** (or docx.)- use as filename your last and first name (title\_Public\_John.doc )
- Confirmation of acceptance of the lecture: **22nd July 2022**
- Post the abstracts: **26th August 2022**
- Post the presentation: **13th September 2022**

For more information, please visit our website: http://www.dgfz-bonn.de/jahrestagung\_2022.html .

Please note the following important information for registration, application and the upload of your documents:

### **Participants who wish to attend the DGfZ/GfT congress are advised to register for the meeting.**

#### **The online registration is now open!**

# **Case 1: You have already registered in the last years**

address for our confirmation emails.

Each participant who had registered online in the itte melden Sie sich an last years for the conference can use his or her ahrestagung 2022 username (Kennung) and password this year again. Please use the green box to log in. Now your Noch nicht registriert? details appear. Please update your data if itte füllen Sie nachfolgendes Formular aus. Sie erhalten im An<br>estatigungslink Ihr Benutzerkonto aktivieren.<br>Iit Ihrem Benutzernamen und Passwort konnen Sie sich danach in Cin sich danach bior aint necessary. Important is your current email

You have forgotten your username (Kennung) or password? No problem. Register once again (see case 2).

# **Case 2: Registration**

New participants and speakers are advised to register (NOT the green box, it can be used only by registered users). Please use a username (Kennung) and password you like. Enter your personal data, phone number and email address in the appropriate boxes and submit the form.

Each participant must have his or her own username (Kennung) and password.

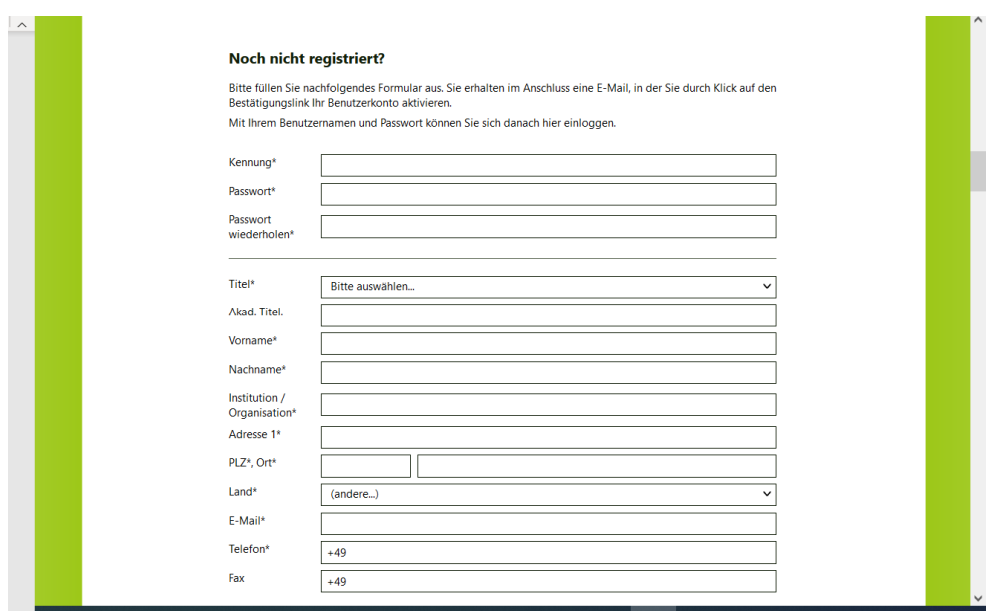

*For registration we use the so-called "double opt-in" – method. Your registration needs to be confirmed in a second step - this is for your own safety! This involves sending an email message asking you to confirm your registration. Your registration will not be effective, if it isn't confirmed!*

**Return to www.dgfz-bonn.de/jahrestagung\_2022.html** and use the green box to log in with your **access data**.

# **The binding application for the conference 2022**

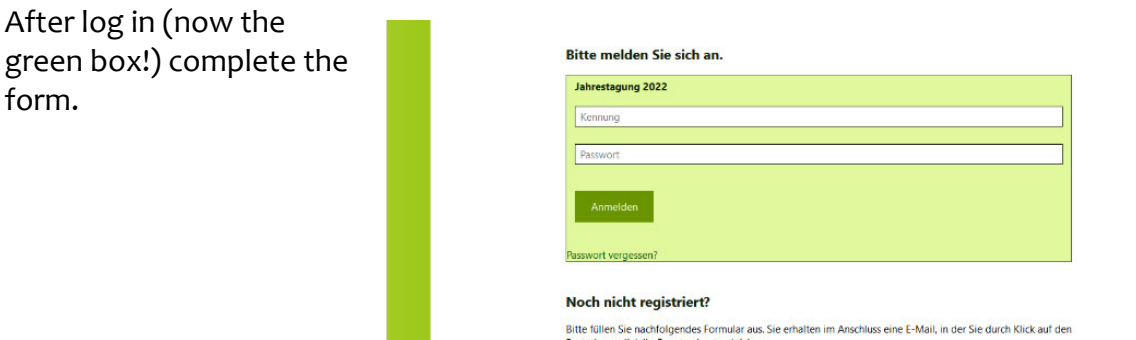

Bruce tonen are nachrongenoes rommatar aus, are emanen im Anschluss eine erwichtstehen.<br>Bestätigungslink ihr Benutzerkonto aktivieren.<br>Mit Ihrem Benutzernamen und Passwort können Sie sich danach hier einloggen.

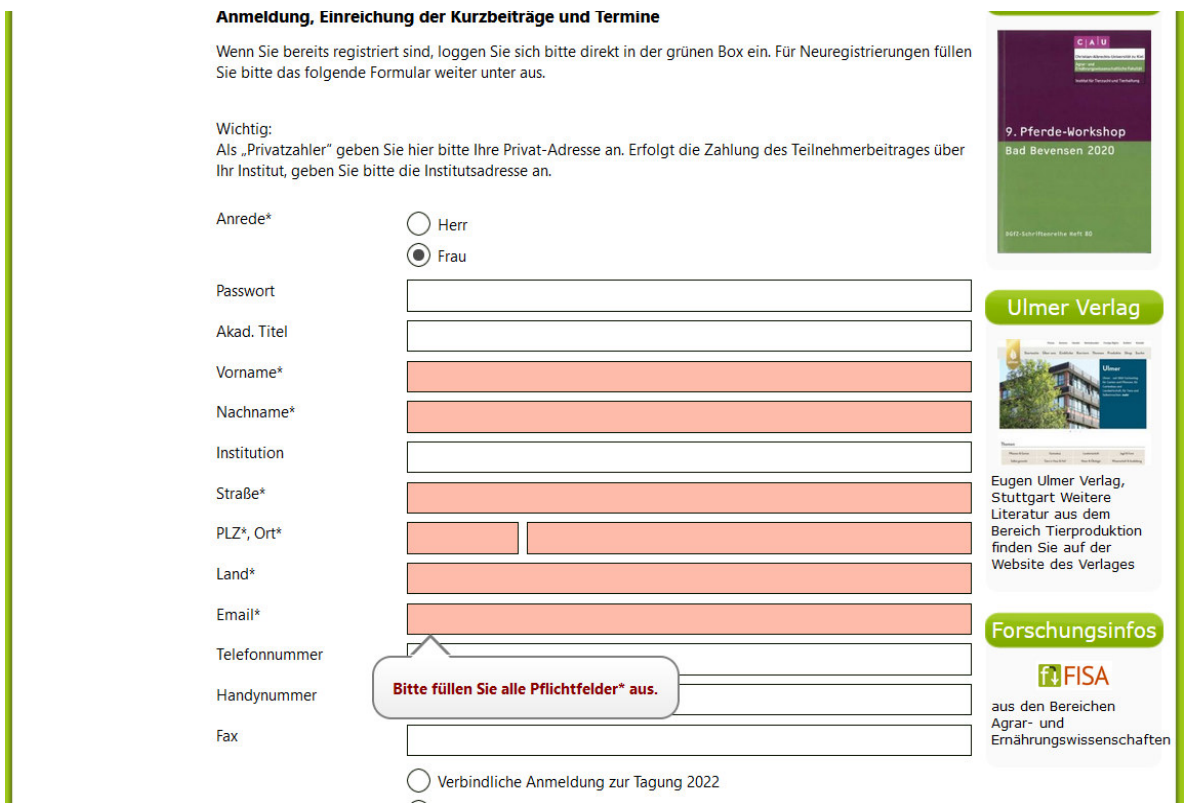

If you receive a confirmation-email your registration is successful. Otherwise, please try again.

**It is your personal responsibility that all details such as address and booked events are in accordance with your wishes. We therefore strongly recommend that you read and check your confirmation (Verbindliche Anmeldung) carefully to avoid errors. In the event of any errors please contact us (tel.: 0228/9144761, e-mail: info@dgfz-bonn.de ).** 

#### **Information for speakers:**

You can upload your abstract and your presentation, using your username and password for log in. After the upload you will receive a confirmation email.

Do you have doubts whether your application is running correctly? Please call us. We will check your details in our database (0228/9144761).

#### **Correction:**

You have the option to correct or modify your documents with regard to the deadlines.

- 1. Delete the existing document (click on the small trash can)
- 2. Upload your new document.

*We look forward to a successful event yours DGfZ*